## **RELEASE NOTES**

# Clock Manager

Version 1.2

Created by: Sebastian Lorenz
Modified by: Sebastian Lorenz
Saved at: 8. August 2008

Version:

### Preamble

This is a legal agreement between you (either an individual person or a company) and Hartmann media solutions Hmedia. You agree to be bound by this agreement by installing, copying or using the ClockManager software.

If you do not have a valid license for the ClockManager software, you are not authorized to install, copy or otherwise use the software.

Provided that you have a valid license and you agree with the terms of this agreement, Hartmann media solutions grants you the following rights:

- 1. You may install as many instances of the ClockManager software as you want, if this is in accordance with this agreement.
- 2. You may copy the ClockManager software or documents that accompany this software in accordance with this agreement.

The information contained in this document and any other document belonging to the ClockManager software is subject to change without notice and does not contain any liabilities to incur by Hartmann media solutions. Hartmann media solutions takes no charge for any errors that may appear in these documents. Errors and omissions are excepted. Any documentation that accompanies the ClockManager software is licensed for internal, noncommercial reference purposes only.

No part of the ClockManager software or any ClockManager software artefacts may be in any form given to third parties.

Hartmann media solutions reserves all rights not expressly granted in this license.

You may not reverse engineer, decompile or disassemble this software except that you have a written permission by Hartmann media solutions to do so.

This license applies to all updates and supplements that Hartmann media solutions will provide.

Hartmann media solutions may terminate your license if you fail to comply with the terms and conditions of this license. In this case you have to uninstall all your instances of the ClockManager software and you have to destroy all copies of the software and any of its artefacts.

THIS SOFTWARE IS PROVIDED "AS IS" AND ANY EXPRESSED OR IMPLIED WARRANTIES, INCLUDING, BUT NOT LIMITED TO, THE IMPLIED WARRANTIES OF MERCHANTABILITY AND FITNESS FOR A PARTICULAR PURPOSE ARE DISCLAIMED. IN NO EVENT SHALL HARTMANN MEDIA SOLUTIONS OR ITS CONTRIBUTORS BE LIABLE FOR ANY DIRECT, INDIRECT, INCIDENTAL, SPECIAL, EXEMPLARY, OR CONSEQUENTIAL DAMAGES (INCLUDING, BUT NOT LIMITED TO, PROCUREMENT OF SUBSTITUTE GOODS OR SERVICES; LOSS OF USE, DATA, OR PROFITS; OR BUSINESS INTERRUPTION) HOWEVER CAUSED AND ON ANY THEORY OF LIABILITY, WHETHER IN CONTRACT, STRICT LIABILITY, OR TORT (INCLUDING NEGLIGENCE OR OTHERWISE) ARISING IN ANY WAY OUT OF THE USE OF THIS SOFTWARE, EVEN IF ADVISED OF THE POSSIBILITY OF SUCH DAMAGE.

This product includes software developed by The Apache Software Foundation (http://www.apache.org/).

© Copyright 2008 Hmedia Andreas Hartmann media solutions Ludwig-Richter-Allee 6 01445 Radebeul mail@hmedia.de

> Alle Rechte vorbehalten. Gedruckt in Europa

All trademarks and registered trademarks used herein are the property of their respective owners.

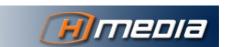

## Processing note

This document was created using OpenOffice.org 2.4. The original document was saved as Release Notes ClockManager 1.2.odt.

## **Versions**

| Date/Version | Editor           | Changes         |
|--------------|------------------|-----------------|
| 08.08.08     | Sebastian Lorenz | Initial version |
|              |                  |                 |
|              |                  |                 |
|              |                  |                 |
|              |                  |                 |
|              |                  |                 |
|              |                  |                 |
|              |                  |                 |
|              |                  |                 |
|              |                  |                 |
|              |                  |                 |

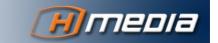

# Table of Contents

|                           | Preamble                       | iii  |
|---------------------------|--------------------------------|------|
|                           | Processing note                |      |
|                           | Versions                       | V    |
| Preface                   |                                | vii  |
|                           | 1 General                      | vii  |
|                           | 2 About this Document          | vii  |
|                           | 2.1 Glossary                   | vii  |
|                           | 2.2 Symbols and Conventions    | vii  |
|                           | 2.2.1 Lists                    | vii  |
|                           | 2.2.2 Hints                    | vii  |
|                           | 2.2.3 General Information      | vii  |
|                           | 2.2.4 Warnings                 | viii |
|                           | 2.2.5 Links                    | viii |
|                           | 2.2.6 Keyboard commands        | viii |
|                           | 2.2.7 Console text             | viii |
| Changes since version 1.1 |                                | 9    |
|                           | 1 Support for Time To Duration | 9    |
|                           |                                |      |

## **Preface**

## 1 General

### 2 About this Document

The chapters of this manual cover the following topics:

•

### 2.1 Glossary

Concepts used in this document:

•

## 2.2 Symbols and Conventions

#### 2.2.1 Lists

- 1. Numbered lists are used if the order of the primary list elements is of importance.
  - a. Alphabetic lists are used if the order of the secondary list element is of importance.
- Bullet lists are used if the order of the primary list elements is not important.
  - Outlined Bullets are used if the order of the secondary list elements is not important.

#### 2.2.2 Hints

Hints and extra information can be found in this area.

The hints in the marginal left area help you to work effectively.

#### 2.2.3 General Information

*Information like these help you not to miss important facts.* 

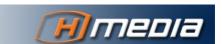

### 2.2.4 Warnings

Warnings like these should protect you from common problems and failures.

#### 2.2.5 Links

If there is a text link, it will be represented like this:

<u>Target</u>. This link can be clicked with the mouse while reading online (Ctrl+left mouse button).

The following special character will appear behind the link target  $\underline{\circ}$ . This character leads back to the link source. Target  $\underline{\circ}$ 

### 2.2.6 Keyboard commands

If key combinations are described they are connected with a + sign. Ctrl+D means pressing the control key and the 'd' key together.

#### 2.2.7 Console text

Sometimes it is necessary to print the output of a console command or the contents of a file in the text. The following is an example of the response of typing the command "java -version" on the command prompt:

h:\>java -version java version "1.5.0\_01" Java(TM) 2 Runtime Environment, Standard Edition (build 1.5.0\_01-b08) Java HotSpot(TM) Client VM (build 1.5.0\_01-b08, mixed mode)

## Changes since version 1.1

## 3 Support for Time To Duration

The Time To Duration (TTD) Showtiming function is now supported in the ClockClient. The ClockManager automatically detects if a show is started in TTD mode. If running in TTD mode the ClockClient will set the Realtime clock to zero counting forward from the begin of the show. This reflects the behaviour of the iNEWS Showtiming clocks.

For TTD to work make sure that the air-date fields of all stories in the rundown are empty. If one of the fields is not empty and TTD is started the ClockManager may fail to detect the TTD mode. Also remove the contents of the air-date fields if you restart in TTD mode.

Also make sure that the air-date fields of all stories in the rundown are empty if the rundown was clocked in TTD mode and will now be clocked with normal Showtiming. If normal Showtiming is started and the air-date fields of the rundown still contain TTD times from a previous TTD run the ClockManager may detect TTD mode accidentally.

#### Make sure the air-date fields of a rundown are empty before:

- YOU START SHOWTIMING WITH TTD
- YOU RESTART SHOWTIMING WITH TTD
- you start normal Showtiming on a rundown that was started with TTD before.

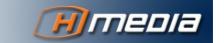